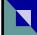

## TRENDING NEWS ON INTERNET BROWSERS

# Microsoft will demote Internet Explorer to a 'mode' inside Edge Move will allow companies who continue to use the legacy browser to run web sites or web apps inside the upcoming Chromium-based Edge

### By Gregg Keizer (Computerworld (US)) 08 May, 2019

Microsoft has stuck a knife in Internet Explorer (IE) after announcing that the 23-year-old browser would appear as a "mode" within Edge in its new "full-Chromium" incarnation.

IE's days as a stand-alone browser are numbered. "The new Internet Explorer mode ... seamlessly render[s] legacy IE-only content in high fidelity inside of Microsoft Edge, without the need to open a separate browser or for the user to change any settings manually."

[Full story at www.computerworld.co.nz/article/661359/.

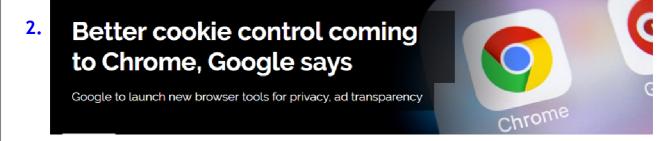

By Reuters (Computerworld) 08 May, 2019

In the coming months Google plans to introduce new internet browser tools to limit how users' web activity is tracked by advertising companies and give them greater insight into why certain ads are shown to them, the company announced on Tuesday.

The tool would enable users of Google's Chrome browser to delete cookies, which are virtual tracking chips that some companies use to document browsing behavior, without having to also remove cookies that enable easy log-ins to websites, Google said. It added that it also would restrict some possible methods websites may use to circumvent the new tool

[Full story at www.computerworld.co.nz/article/661366/]

# Received from one of our members: SENIORNET has been so important in my computing experience. When I have a question SN either gives me a course to make me/let me understand or gives me the sources to find MY answer. When I go to a course, I have my own problems, misunderstanding, frustrations, as does probably everyone else. I NEVER walk in/out of SENIOR NET without learning something!! Sometimes it is a shared frustration that 1 or more start to discuss And one of us has one part down, another has their understanding, and the third their perspective and WOW we get it!!!

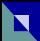

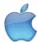

# MacHint: Adding text to Mac Photos, by Anton Petre

Adding text to images is a fairly simple process made even easier with Apple's Preview, the image viewing app bundled on all Macs. Most people don't think of Preview when they think of making adjustments and edits to pictures like this, but it works just fine.

Open the photo into Preview app

Click the "Show Edit Toolbar" button in the Preview toolbar, then choose the "Text Tool" button Click with the text tool onto the section of photo where you want to add the text, then type it in These are the initial buttons to press to reveal the Edit Toolbar, and show the text tool:

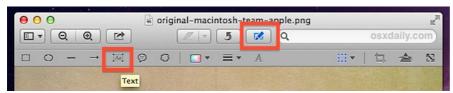

Once the text is placed, you can move it around just by grabbing it with the cursor.

You can also style the text by changing the font, font size, or colour:

Change the font or font size by selecting all the text (Command+A) and then hitting the "Show Fonts" button Change the colour by selecting the text and selecting a new colour from the Colours menu, or by choosing "Other Colour" and finding one in the colour picker

And here are the text tools, colour selector, and font tools:

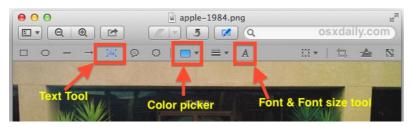

When finished, save the photo as usual, or use "Save As" or "Export" to create a new file with the text on the image.

You can also use Preview to add <u>cartoon</u> <u>style speech bubbles</u> to your pictures.

### **EXPLORING COUNTRIES & CULTURES: NIUE**

Pictured on the right are Allan & Trudi Culling with a display of books, crafts & memorabilia from the 20 years they spent living & working on the little island of Niue. The SeniorNet group they spoke to were spellbound by their photos & tales of resourcefulness. This was the third in a series of SeniorNet sessions called "Exploring countries & cultures". The first featured a couple who had worked for 2 years in a remote Aboriginal settlement in the North Territory. Next was an insight into living in Iran under the Shah. In term 4 we have a couple who worked in Romania. For the second part of these courses, participants research more information about the featured country to share with the group.

Will you attend the next one OR could you present?

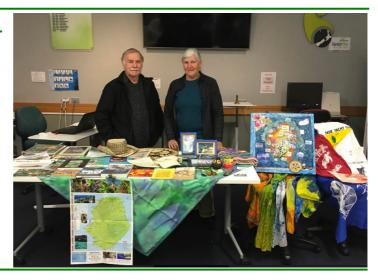

### ANOTHER WAY (OTHER THAN GOOGLE) TO SEARCH THE INTERNET

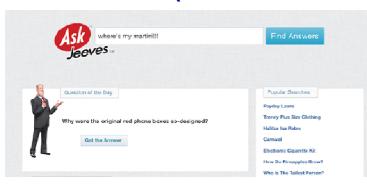

Do you remember the fun **AskJeeves** search tool from 15+ years ago? Alas he's no longer a Wodehouse style butler, but still offers computer generated answers to your questions, just go to **ask.com**.

The 'Popular Q&A' results found on the right hand side of the screen are very handy if Jeeves himself can't satisfy your query. Give it a go ©

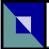

### www.seniornetmotueka.org.nz

# Motueka SeniorNet Committee 2018-2019

President, Publicity: Clive Dyson

Vice President, Housekeeping, Members' meetings,
Photocopier: Mary Dowell

Secretary: Gail Riddell

Treasurer: Allan Culling
Membership, Updating Forms: Maureen Hutton

Technical, Security, Maintenance:

Dave Samways

Course Convenor, Newsletter: Sandra Price
Health & Safety: John Croxford
Webmaster: Bernhard Nobis

### Non Committee Roles 2018-2019

Technical Support: Colin Hope
Librarian: Ann Bassford
Grants: Allan Winslade
Manual Printing: Doreen Inwood
Almoner: Joan Damian

# CONTACT EMAIL: motuekaseniornet@gmail.com

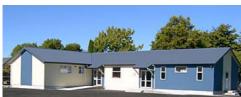

SeniorNet Motueka est. 1998

42 Pah Street, Motueka Postal address: PO Box 297, Motueka 7143

### PHOTOSTICK—USEFUL NEW PRODUCT!

Rex Fowler, the Federation Wellington Regional Representative, came back from a trip to Japan buzzing about a new "thing" he had discovered – The PhotoStick, so I thought I would find out more to share with you.

The stick comes with software that automatically searches your computer for videos and pictures. It's easy to use and can identify thousands of pictures in just a few minutes.

Regardless how careful you are with your computer or portable device the simplest of accidents can lead to a catastrophic hard drive failure. You might knock over a glass of water/coffee/tea onto your computer, or you might drop your laptop in transit. Hard drive failures can also occur because of a virus you downloaded or because the hardware on your computer simply decided to clap-out (technical term for kaput). Some viruses can take over your entire operating system and prevent you from accessing your files.

If you have a USB port on your device, you can plug it in and begin backing up all your files. If your system ever fails, you'll have copies of those files. It works best on videos and photos and is compatible with most extensions and formats, but it can also backup music files and documents too. While some reviews I read did claim that it didn't work, most of the Photo Stick reviews I came across were positive.

The simplicity of the product exemplifies that new technology doesn't have to be complicated to

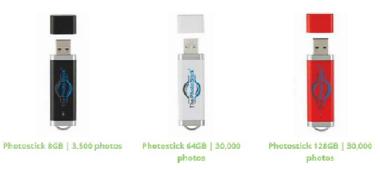

I made a few enquiries at Noel Leeming and other similar retailers without success, how cool is it to know about a product before they do!

Yes, you can buy from overseas retailers, but I am sure it won't be long before its available in New Zealand. Maybe something for future gifts – even to yourself!

Source: Gizmoe July 2019

### **NOTES FROM AUGUST COMMITTEE MEETING**

It was reported that the club's details have been updated on the Incorporated Societies website.

The statement of accounts for July was presented. Membership numbers were reported at 247 currently.

The details of our lease contract with Xerox for our printer/photocopier is to be reviewed.

A refurbished Apple Mac laptop has been purchased. Two Windows computers that are no longer used (a W7 & a W10) will be advertised on our website inviting offers from members; the two workstations are for sale as well.

The office computer is having out of date files cleaned off; a new hard drive, box & software will be installed prior to the start of term 4.

A remote meeting with Marlborough Sounds was held using the Zoom software. The sound quality was poor, but the principle of using this software was considered as being very worthwhile.

Heavy rain recently caused a water deluge above the entrance door. The gutter has been cleared & gutter guard is to be added. A tree at the front of the building which was the source of much debris, has been removed.

It was reported that from the recent survey of members, 30% have returned their completed forms.

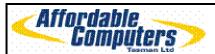

\*New Computers \*Notebooks \*Repairs/Upgrades \*Consumables \*2<sup>nd</sup> Hand Computers \*Printers /Scanners \*Digital Cameras \*Cables/Adaptors \*Network Systems. IT consultants and hardware Suppliers to our Local schools & Businesses

See your local team for friendly, professional advice 98 High Street, Motuekia Phone/Fax 03 528 6535